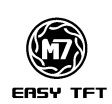

# **SPECIFCATIONS**

Model: M7-A035/043/050/056/070/080A-RT

# **Customer Approval:**

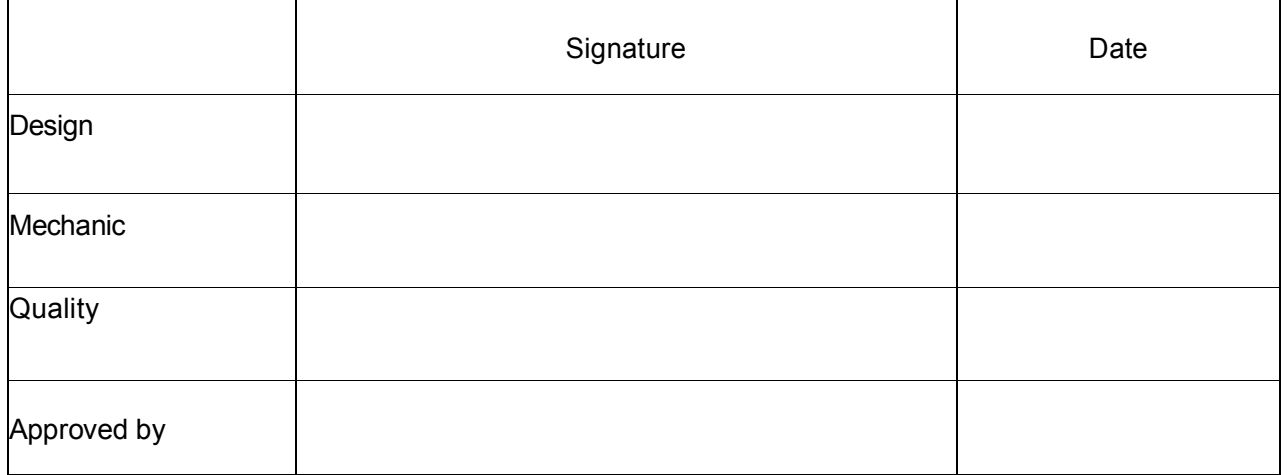

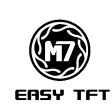

# **Table of Contents**

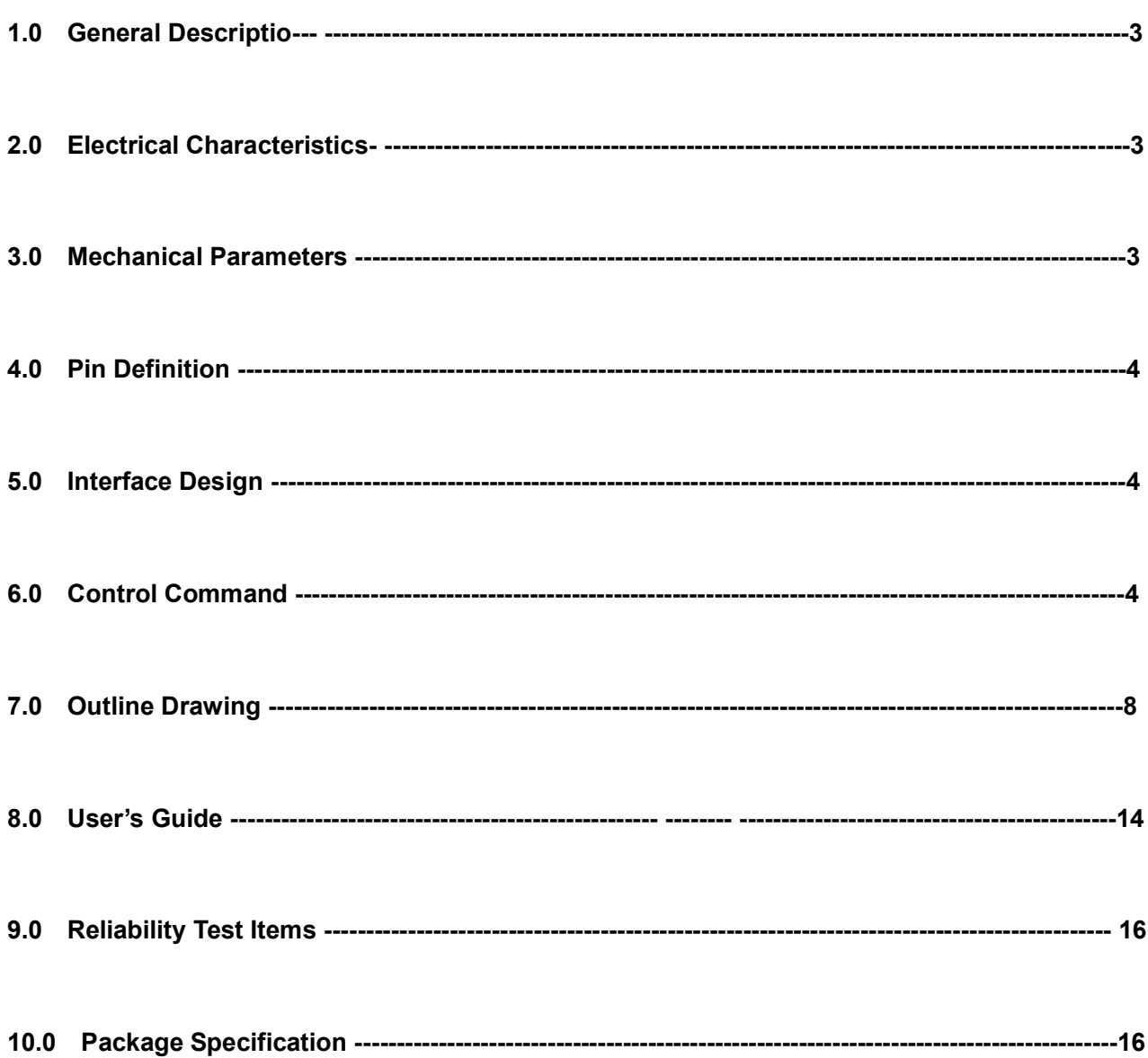

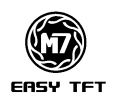

Easy TFT is target to the users updating their product from monochrome LCD to TFT displays or new products fast developing, our solution can provides a simple and reliable way to control TFT displays. M7-M series include small screen with RGB port from 3.5" to 8", meeting the requirements for various applications from customers.

# **1.0 General Description**

1. The bottle neck of MCU speed is solved: compared with the black and white module, the data volume of color screen is much larger and require rapid data refresh while updating interface, which cannot be satisfied by traditional MCU, otherwise the responding speed of whole system will be very slow.

2. The data storage space of common MCU is within 64K, which is not enough to store one picture for TFT displays; our module adopts an MIN-SD card to store picture data and this is quite enough for common interface design.

3. The technology of TFT displays change quickly and the driver IC updating fast, the product life time can't be guaranteed. The software and hardware is required to change often in order to adopt the new displays, which brings a lot of extra work. Our solution can help customer to solve the problem, when there is screen change, we can adopt it on our mainboard, the consumer don't need to changing their software and hardware.

4. The adoption of alphabetic string command for module control is simple and clear; only need MCU output "Hello World" from the UART

5. The user copy pictures from computer to the SD card, saving a lot of work like general modeling and compiling etc. and development time is shortened.

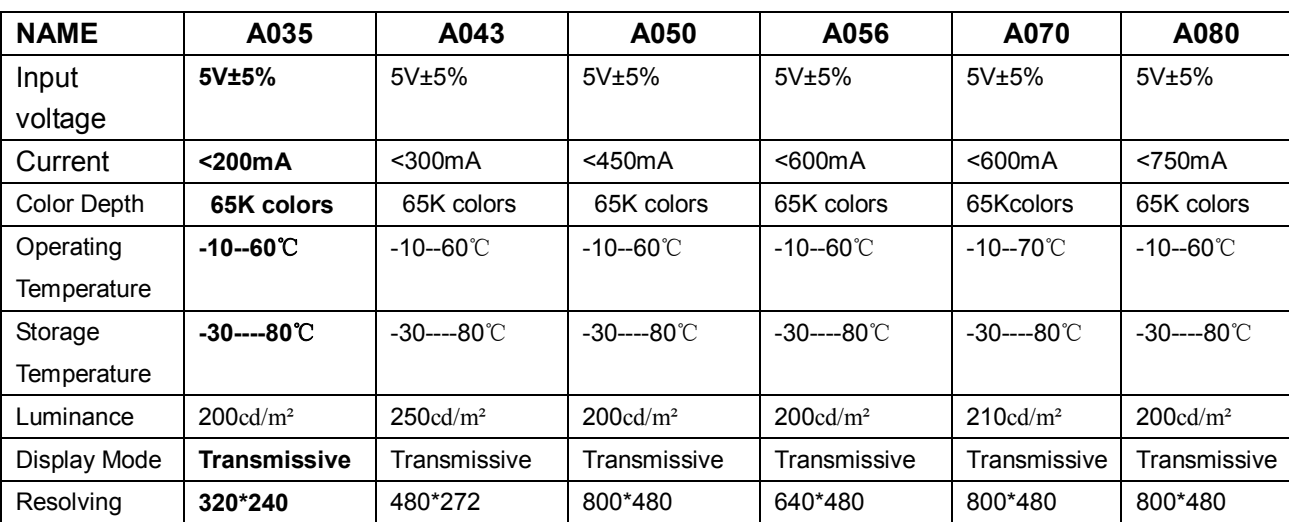

# **2.0 Electrical Parameters**

# **3.0 Mechanical Parameters (mm)**

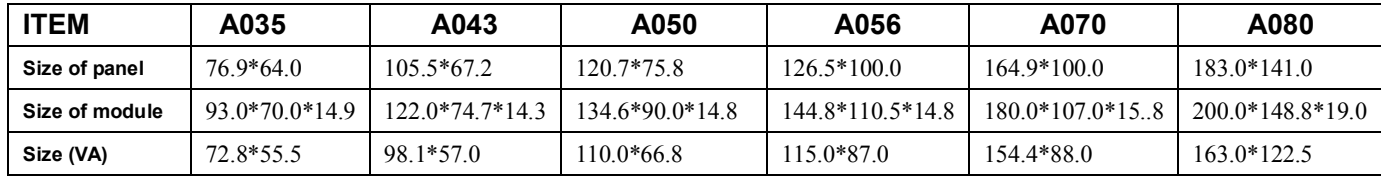

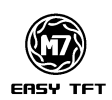

# **4.0 Pin Definition**

**J1 on module is communication port and K1 is reset key.**

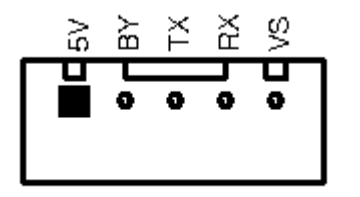

## **5.0 Interface Design**

1. Firstly, put all pictures needed into the folder of BMP\_FILE, convert them into BMP format and change picture names in proper sequence from 000.BMP. The operation can be completed with software of ACDSEE; see Appendix I for details in operation.

The picture files with names in proper sequence are shown in figure below:

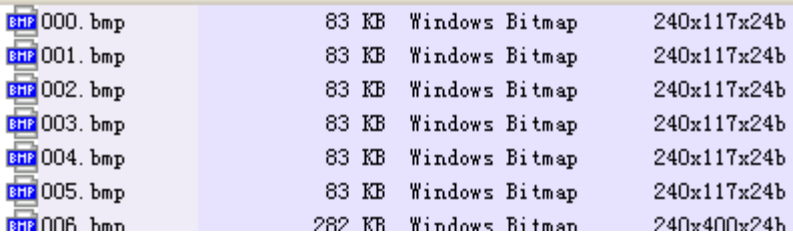

2. Execute batch processing command Bmptobin.exe and two files will be generated in the folder of BMP\_DATA after execution, among which BMPDATA.BIN is the data file where all picture data are put successively and TABLE.BIN is the table file equivalent to index file; copy these two files into the folder virtualized by the module and then they are available for use.

3. If special character display is required by user,like Chinese or Japanese etc.The software attached in this module can be used for extracting font library; see Appendix IV for details. (Only for Chinese version) Revise the name of extracted font library file and copy it in to USB flash disk for application; the file name should be changed as HZK.BIN.

4. Press K1 key (reset key) on module after all files are copied into SD card and then they are available for use.

# **6.0 Control Command**

This module adopts alphabetic string to control all operations.

The command format begins with command word continued with parameter list in which parameters are separated by space and ends with a return character; pay attention that the return character is a must. When the command is executing,the busy pin is low,and the module can't receive new command, until the busy pin is high.

"CMD n1 n2……Return"

-------------------------------------------------------------------------------------------------------------------------------------------------------------------------- ---------------------------------------------------------------------------------------------------- The parameters n1, n2… in table below express a 16-bit unsigned integer data and s1, s2…expresses alphabetic string.

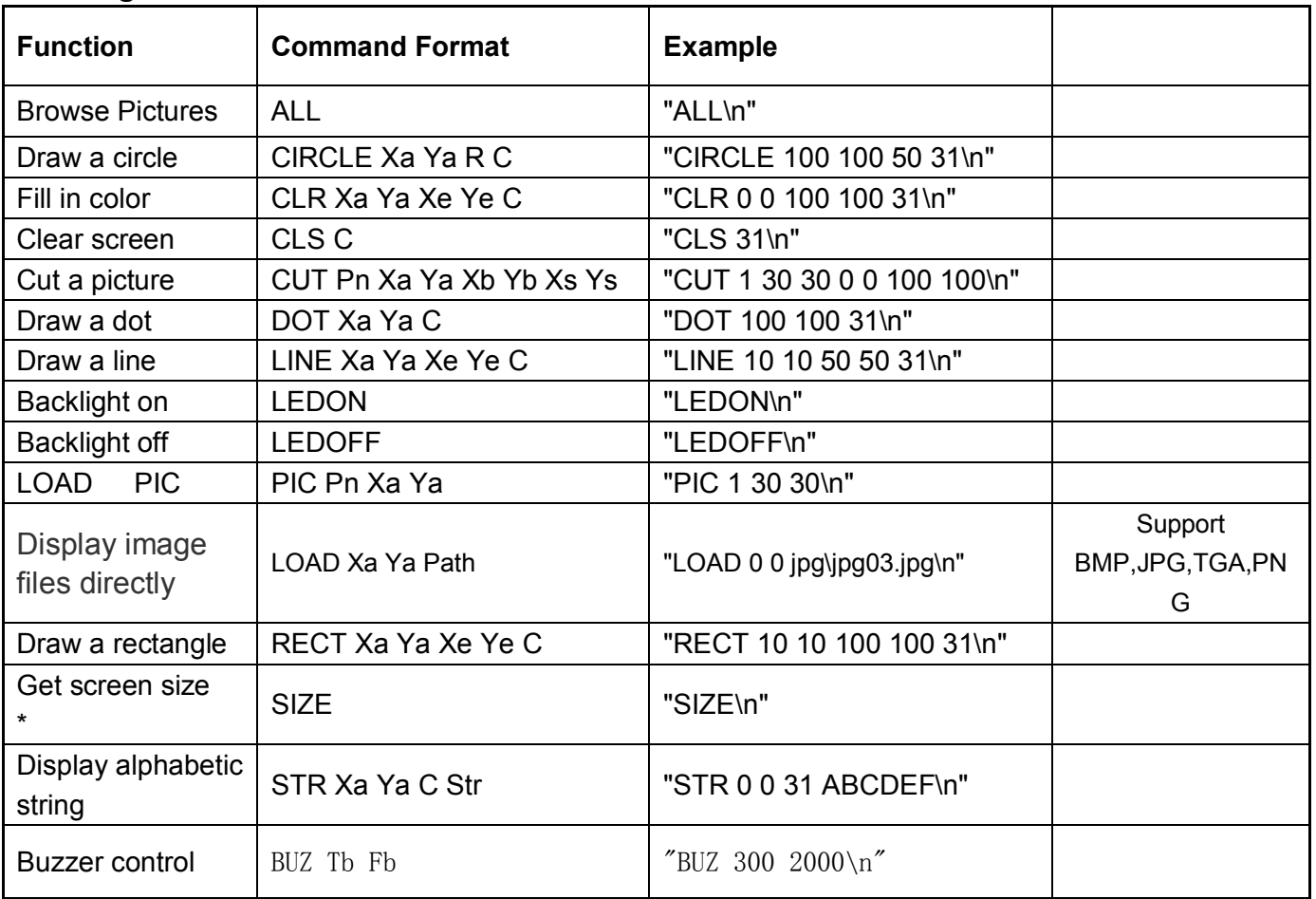

## **Drawing commands**

# **Display alphabetic string. Copy the font file to SD card befor use these commands**

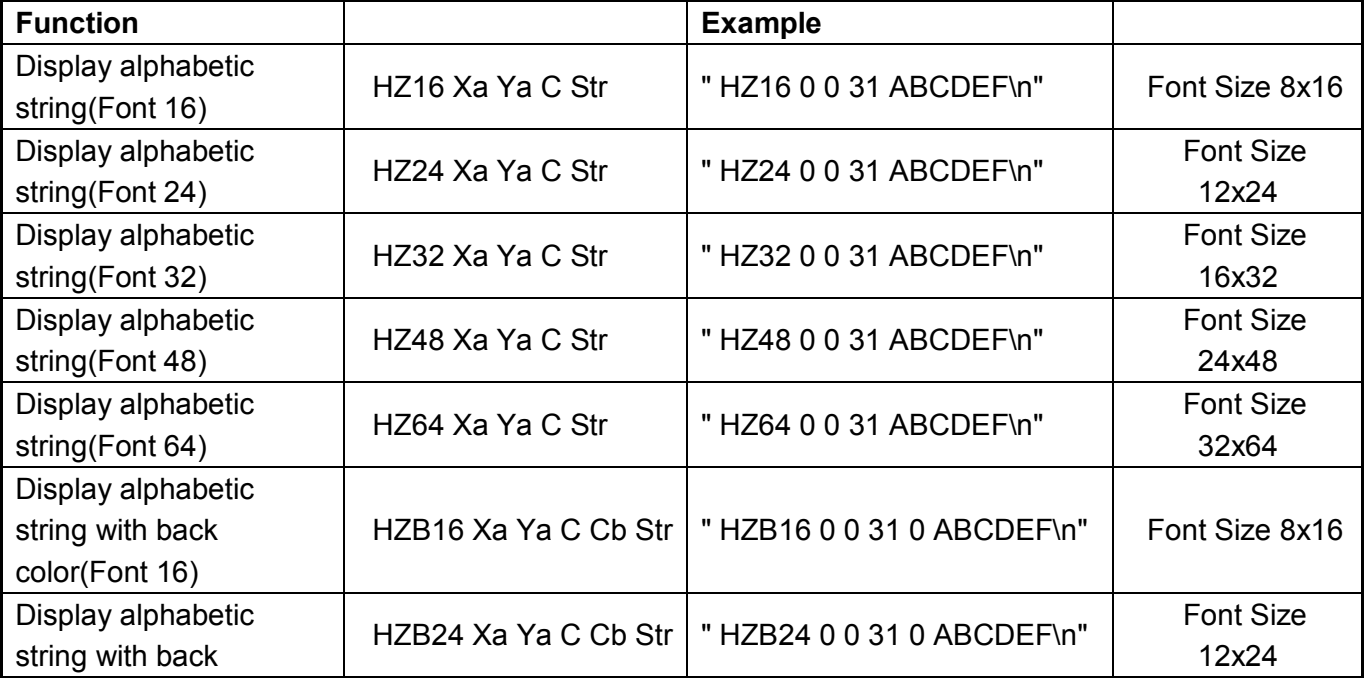

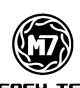

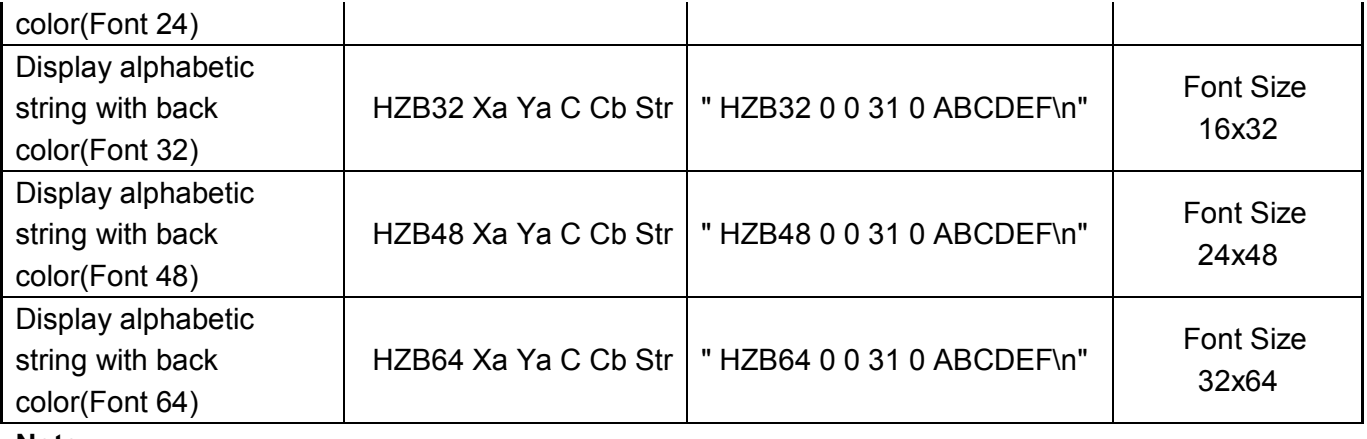

**Note:**

# **Animation,the siries picture must be same size \*\***

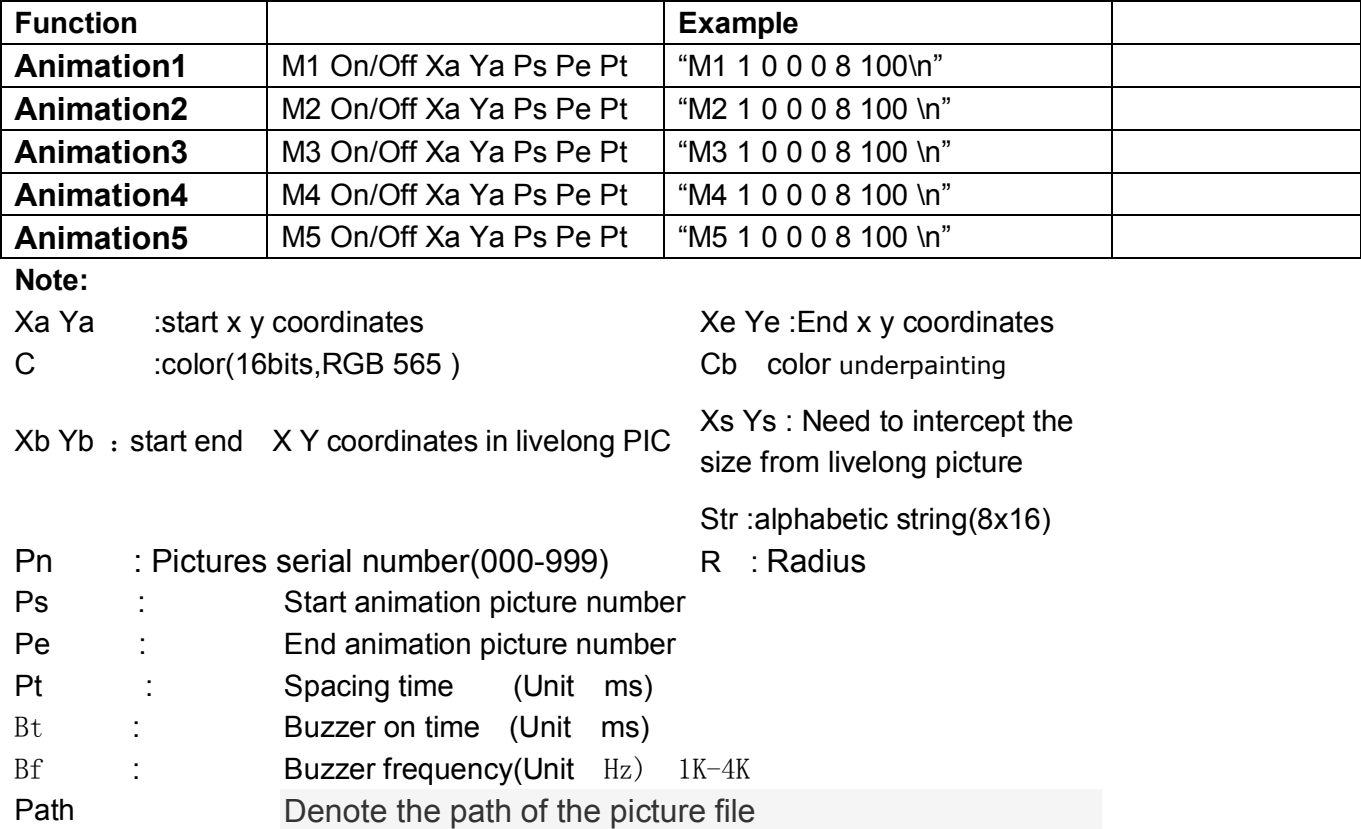

**\*** Using the command ,there will be a return value format is a "SXY Xsize Ysize\n"

" $\langle n" : 0x0d \& 0x0a$ 

**\*\*** Animation display can have up to 4 groups, each group of pictures must be continuous and each picture size must be the same, the total amount of data is less than 1MB

--------------------------------------------------------------------------------------------------------------------------------------------------------------------------

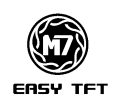

### **Configure info**

 **Change TXT file in Micro SD card SD FORMAT FAT16(128M-1G) Configuration parameters** baud rate range:2400,4800,9600,19200,38400,56000,57600,115200

### **NOTE**

**This series of products using the configuration file to configure CONFIG.INI module parameters.When in use, the configuration file (CONFIG.INI) must be copied to the SD card** 

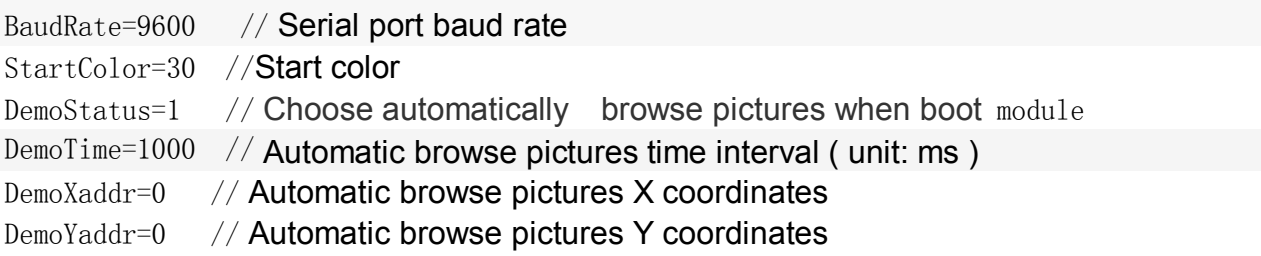

### **TP Test Mode**

 $TpTestFlag=1$  // TP test mode, open this mode on the following position display a small circle TpColor=63488 // Small circle color TpInterval=100 // TP detection interval time ( unit: ms )

#### NOTE

Touch screen click coordinates back format: " TXY Xaddr Yaddr\n

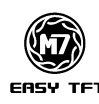

#### $7.0$ **Outline Drawing**

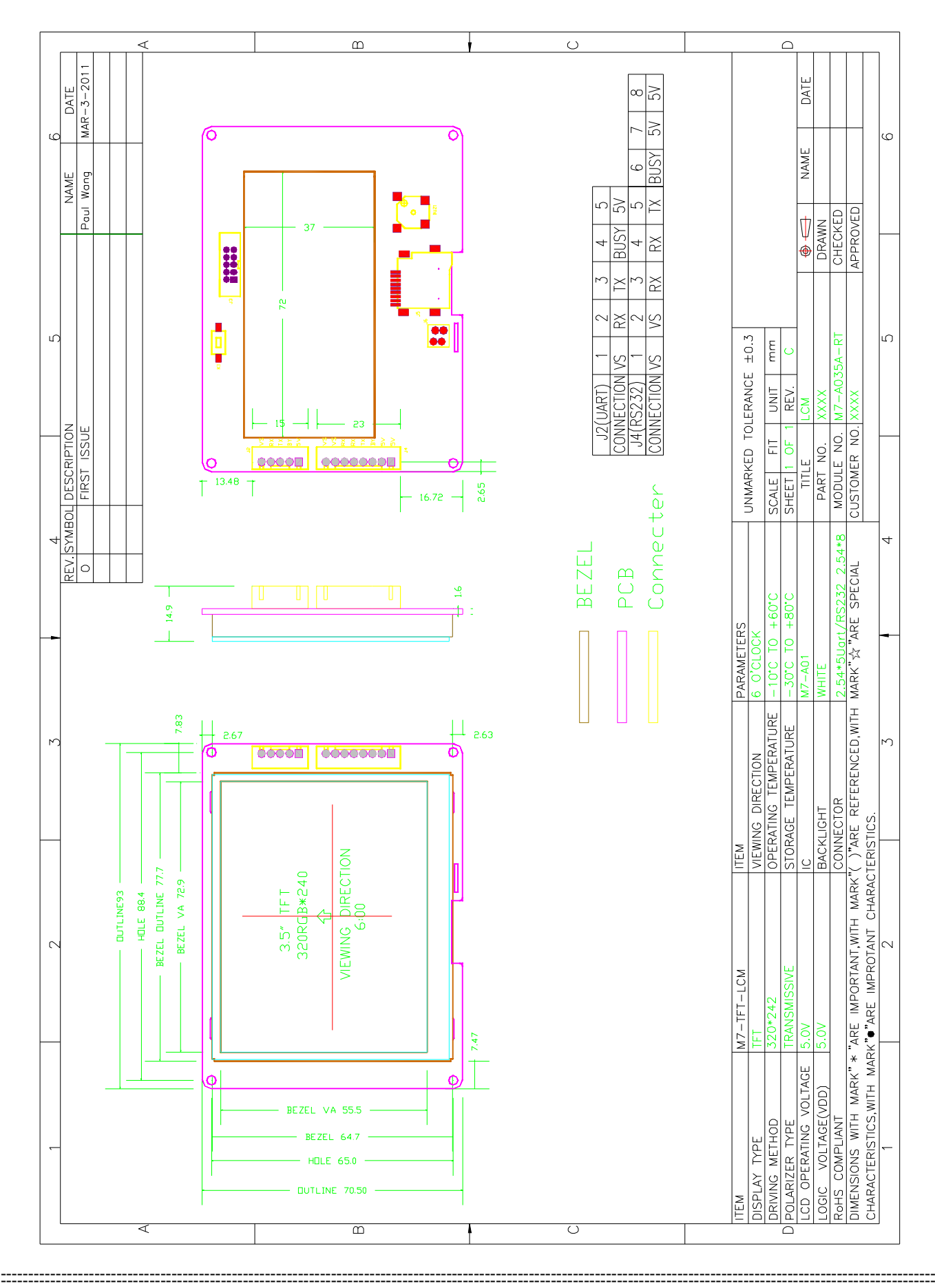

EASY TFT

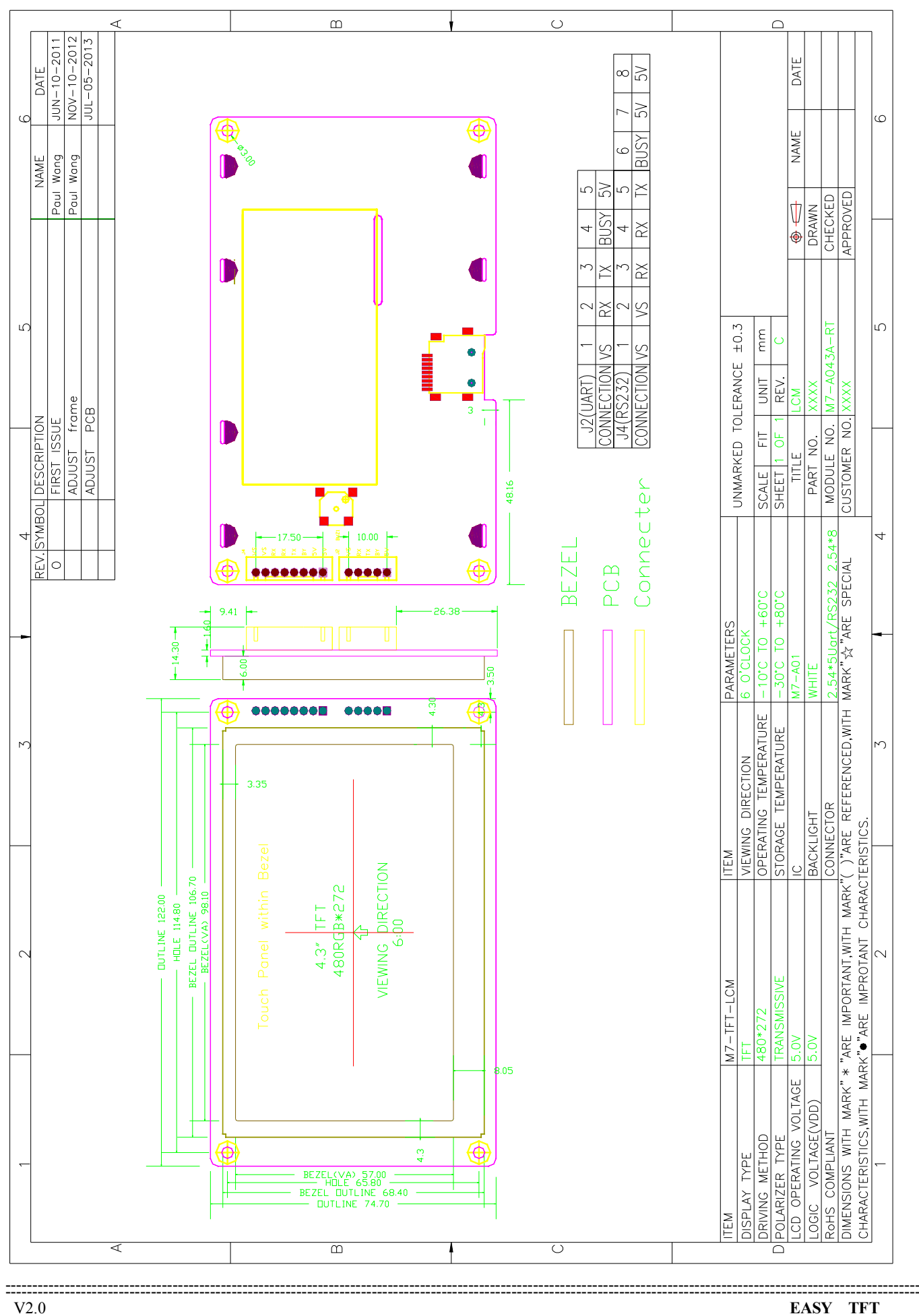

EASY TFT

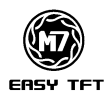

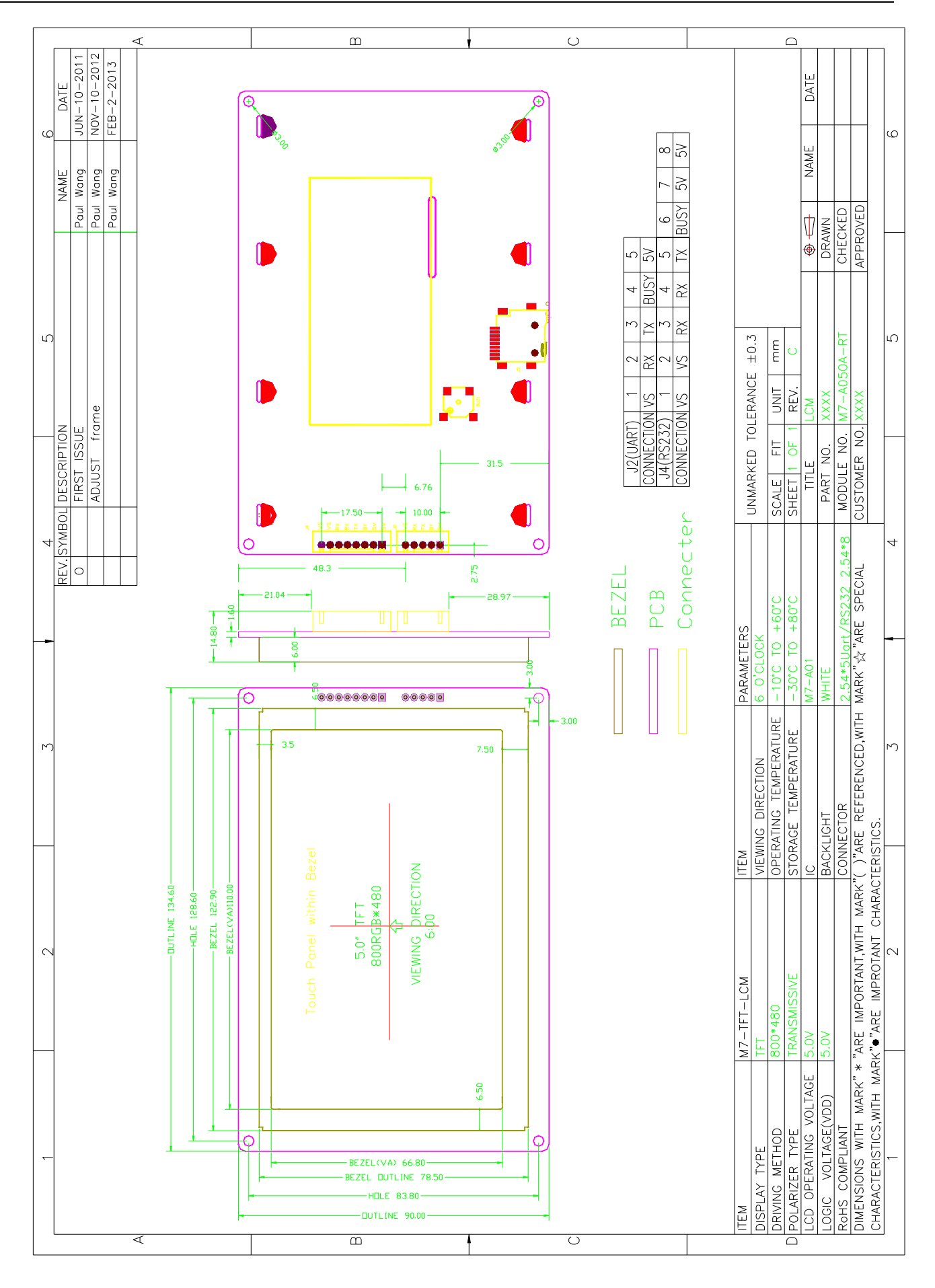

EASY TFT

====

 $V2.0$ 

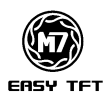

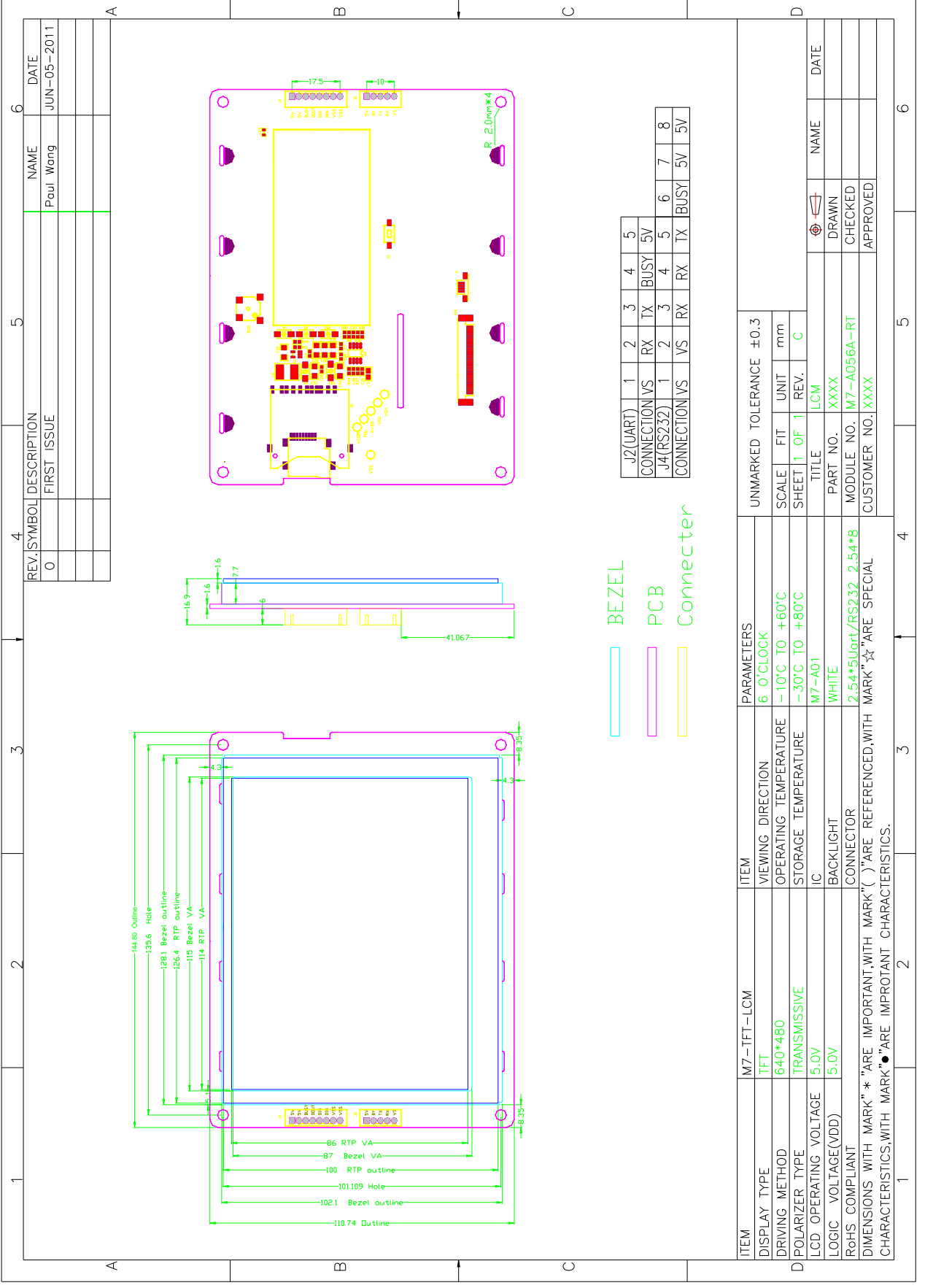

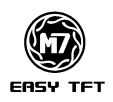

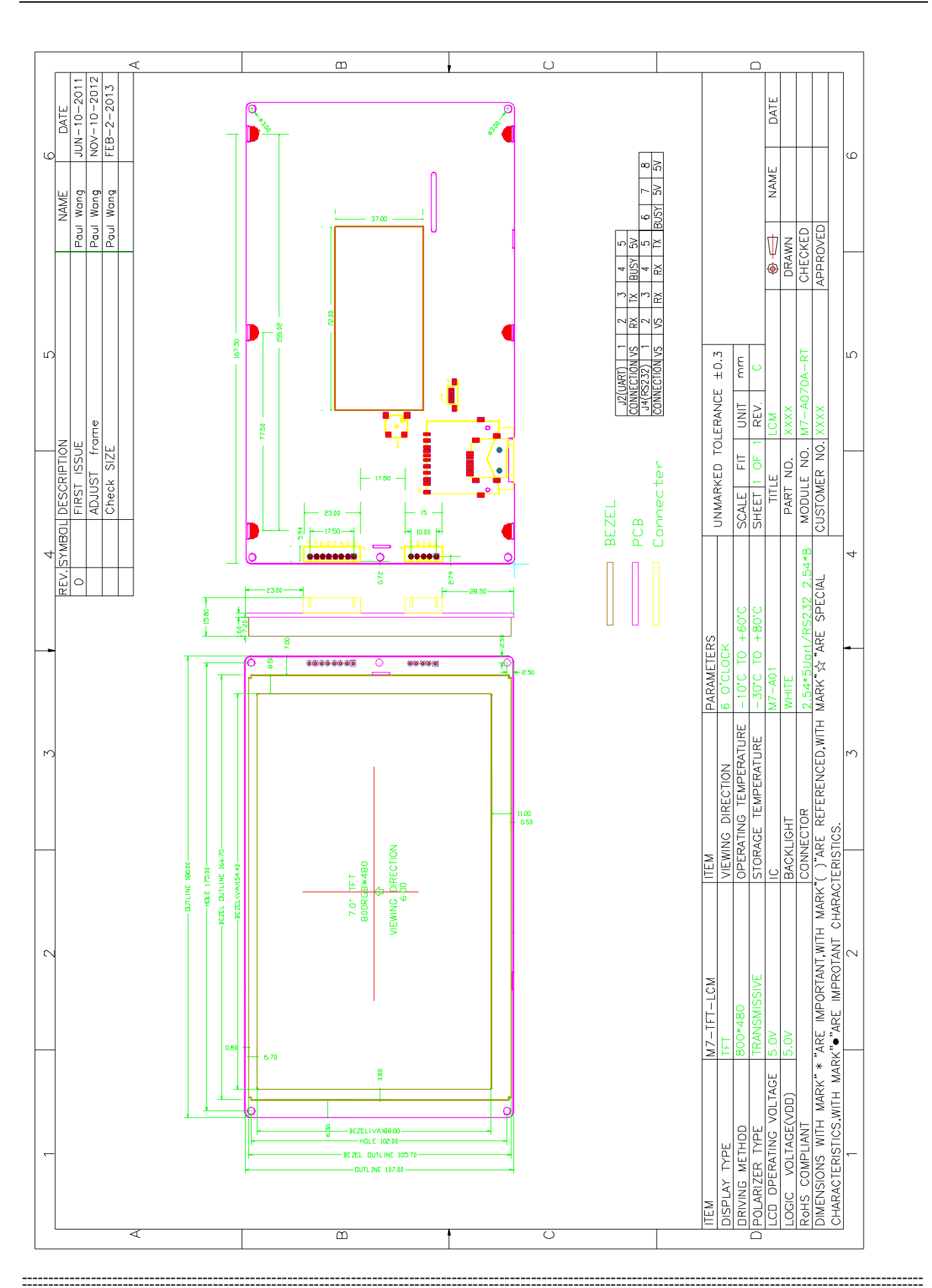

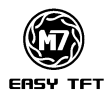

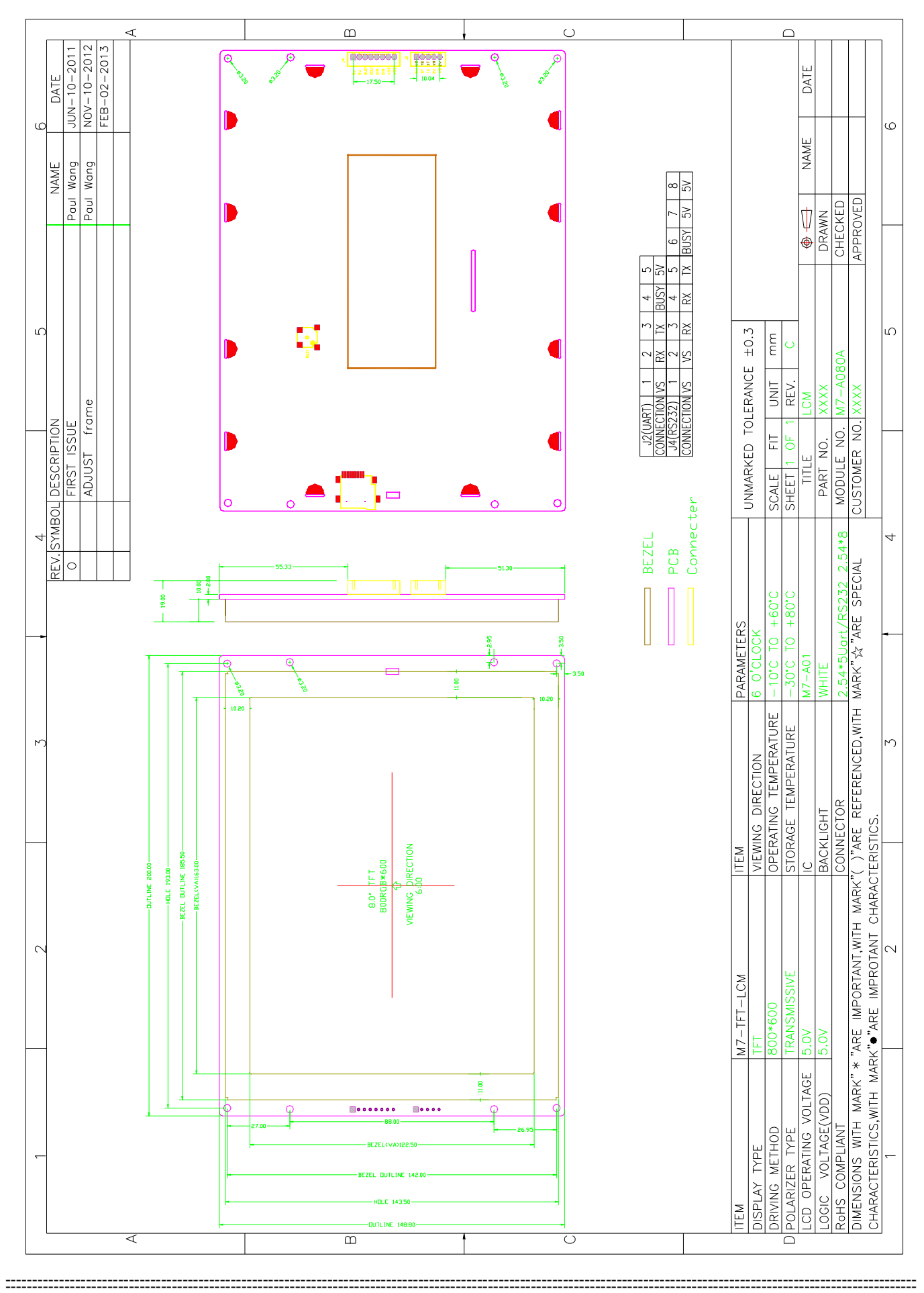

EASY TFT

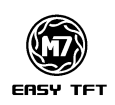

## **8.0 User's Guide**

#### **Appendix I**

#### Application of ACDSEE for classifying pictures

**1.** Collect materials for use into the folder of BMP FILE; at the beginning, the pictures may be disordered and the processing of following steps is needed to make them in proper order for operation.

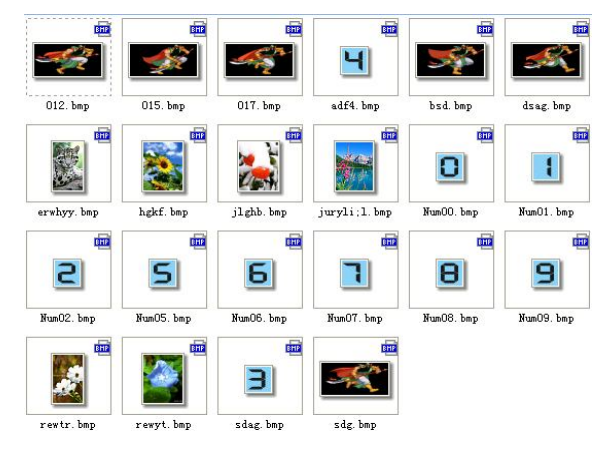

**3**. Sort the pictures successively beginning with 000.

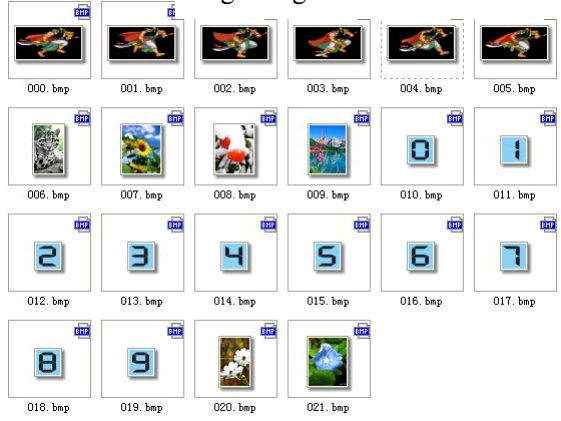

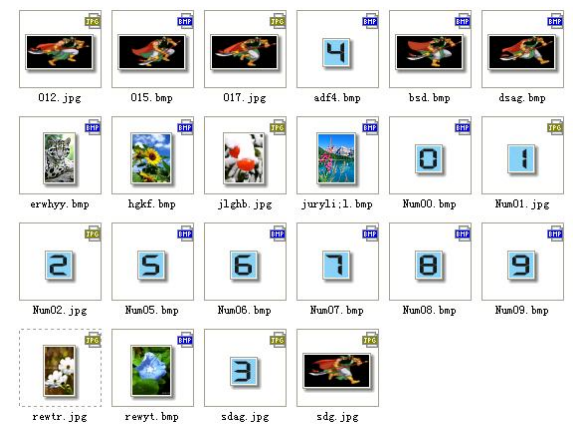

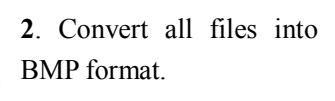

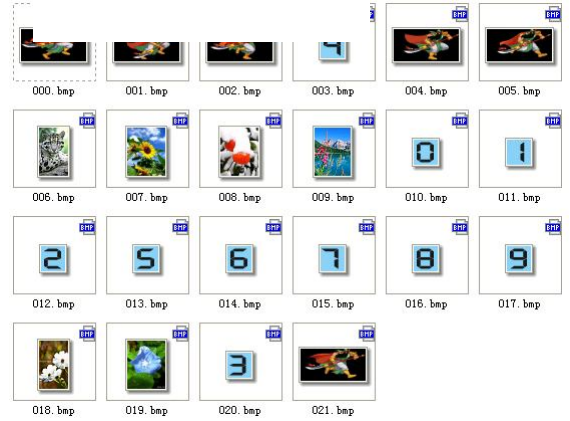

**4**. Reorder the special picture sequence, for instance, the animation part and special font part must be continuous.

**5**. Execute the batch file of BmptoBin.exe

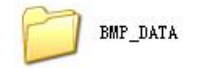

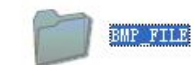

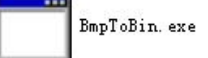

**6.** After execution, there are two files generated in BMP\_DATA, wherein BMPDATA.BIN is data file in which all picture data are put inside in order; TABLE.BIN is table file equivalent to index file. Copy these two files into the folder virtualized the module and then they are available for use.

--------------------------------------------------------------------------------------------------------------------------------------------------------------------------

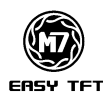

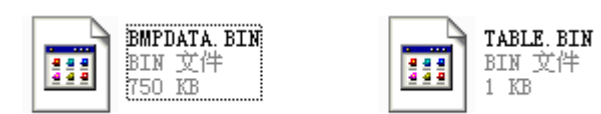

#### **Appendix II**

Application circuit

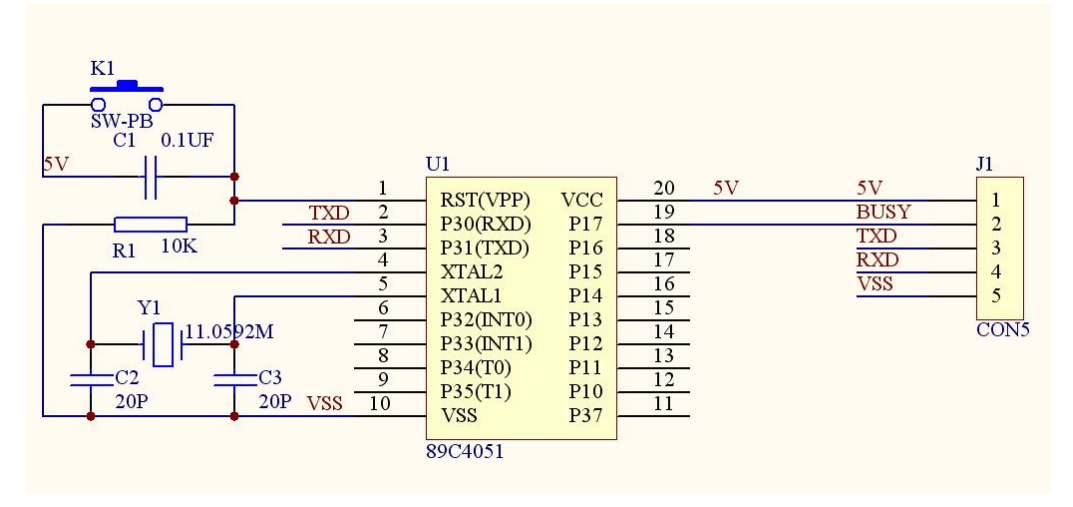

### **Appendix III**

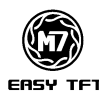

# **9.0 Reliability Test Items**

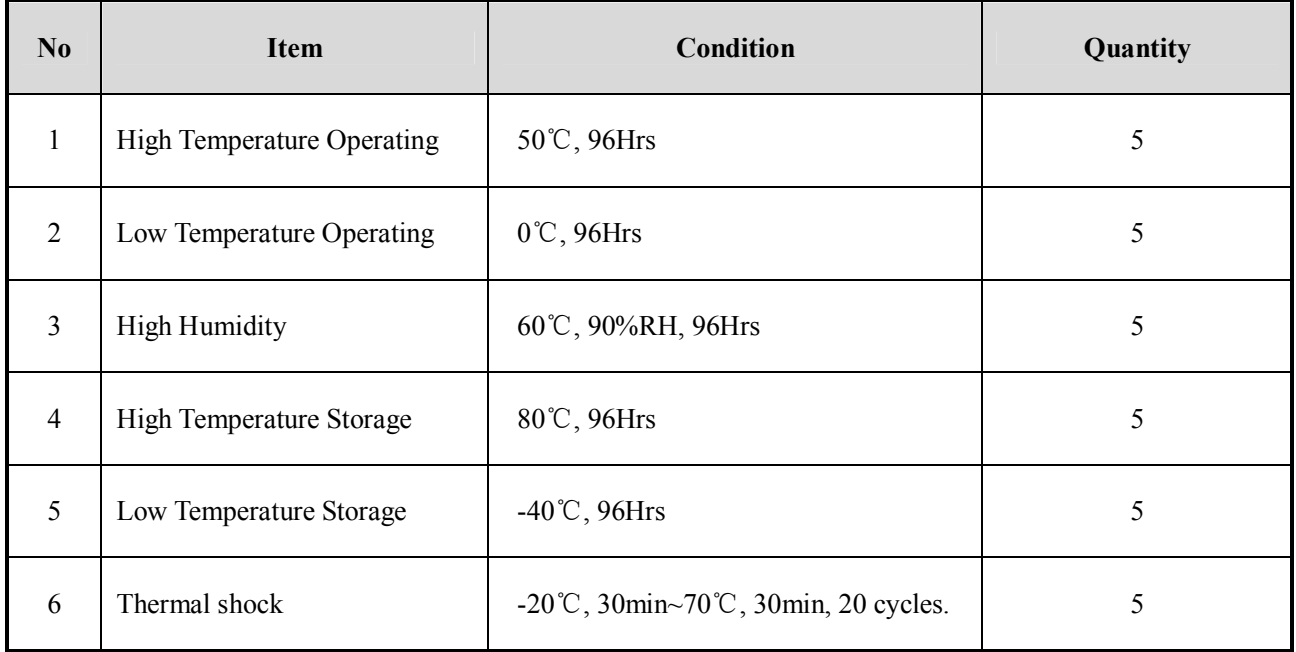

Note1. No defection cosmetic and operational function allowable.

# **10.0 Package Specification TBD**